## 求職者様の会員登録の仕方

Step1:デンタルスカウトのトップページより「新規会員登録」ボタンをクリッ クする。

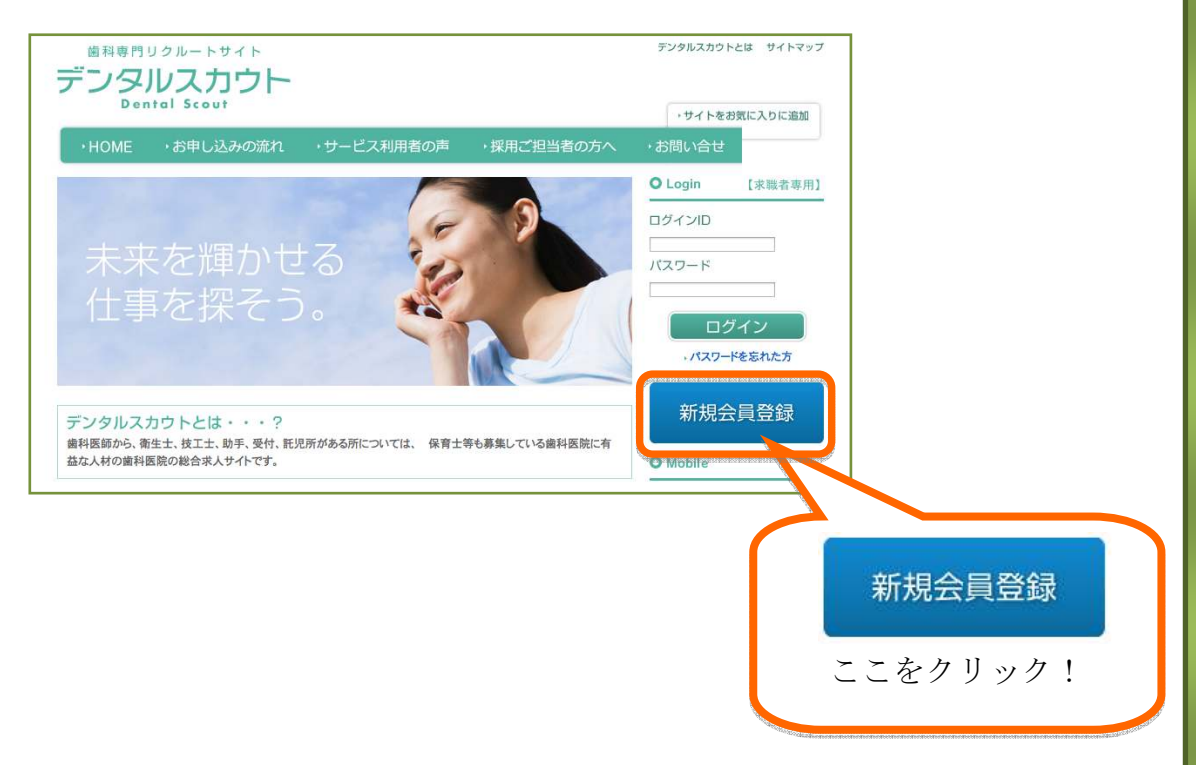

Step2:ページが移動したら、「新規会員登録」ボタンをクリックする。

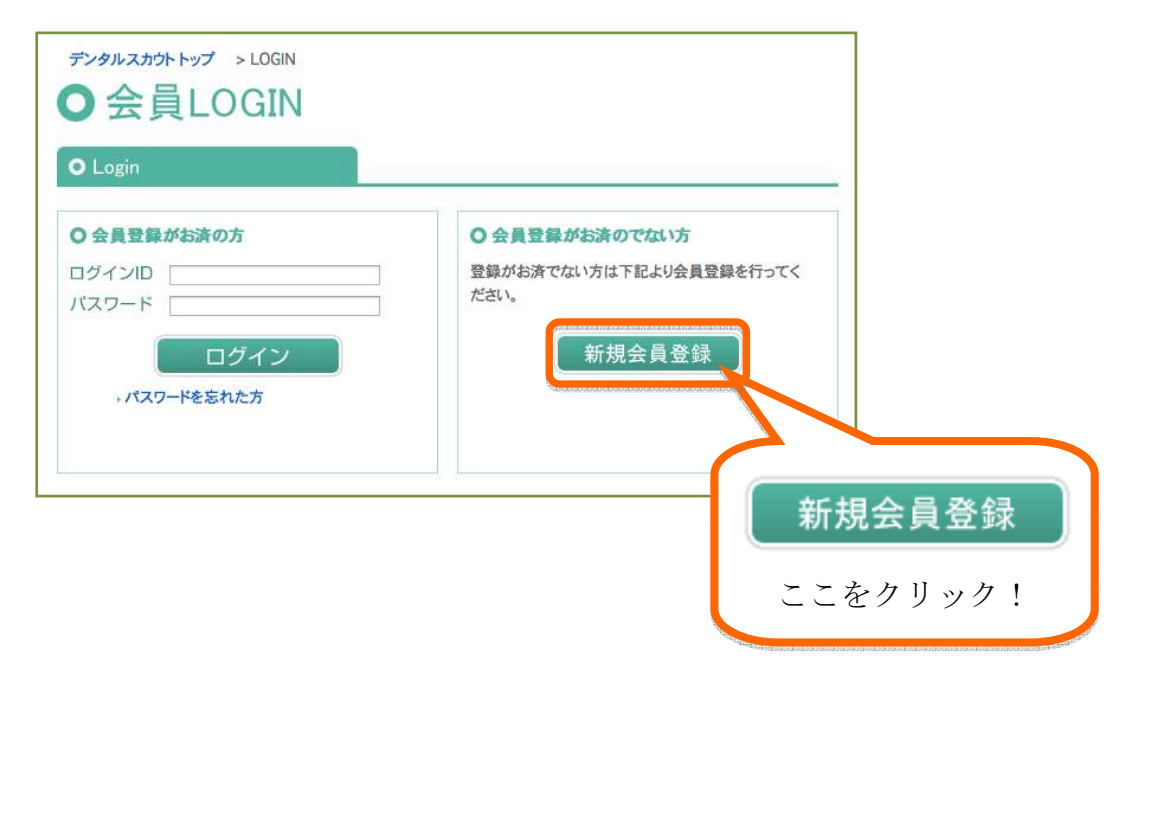

■ メディカルスカウト

 $\infty$ 

S

Step3:メールアドレスを入力し、「送信」ボタンをクリックする。 ※入力したメールアドレスがログイン時の ID になります。 登録後のメールアドレスの変更はできませんのでご注意ください。

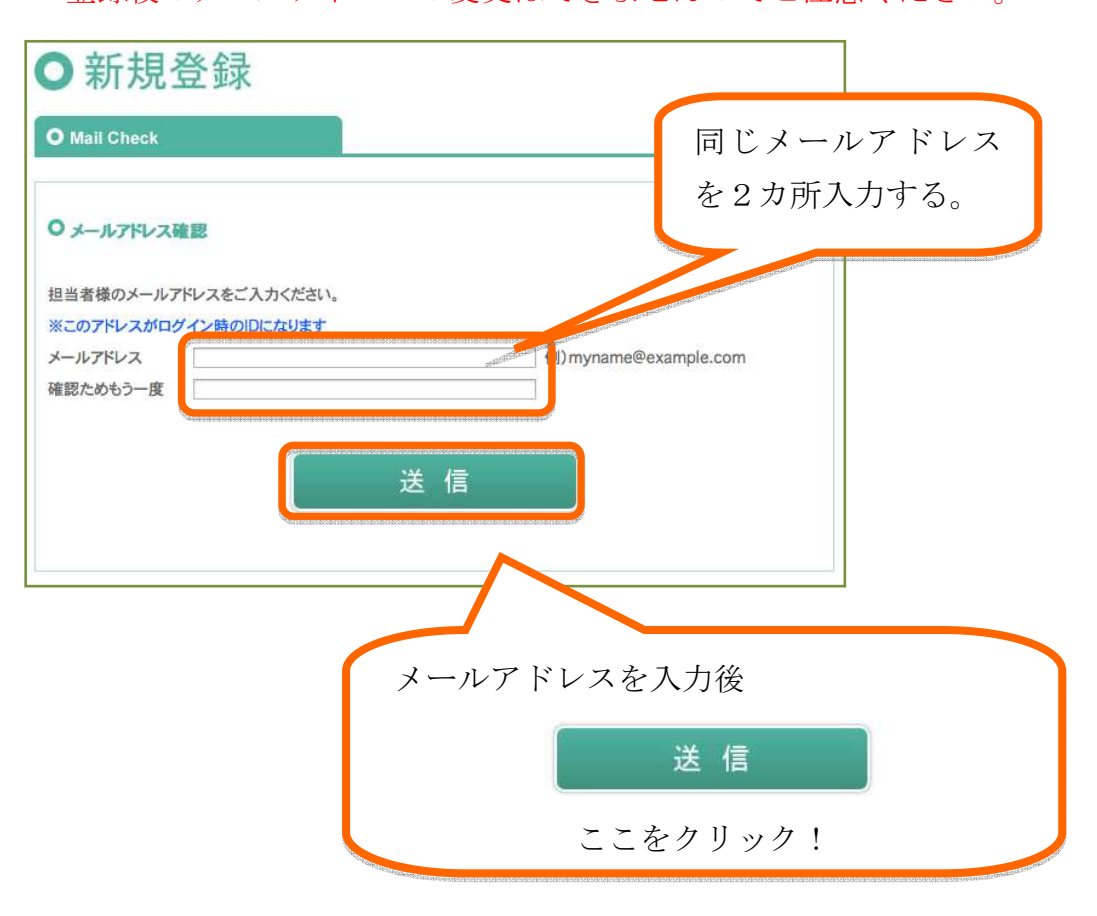

## Step4:Step3 で入力したメ

ールアドレスに nores@dental-scout.jp から[DENTAL SCOUT メール アドレス認証]のメールが届き、

メールに記載されているメールアドレス認証の URL をクリックする。 ※有効期限以内にこの作業及び Step5、Step6、Step7 を行ってくださ い。有効期限を経過しますと、Step1 から作業のしなおしになります。

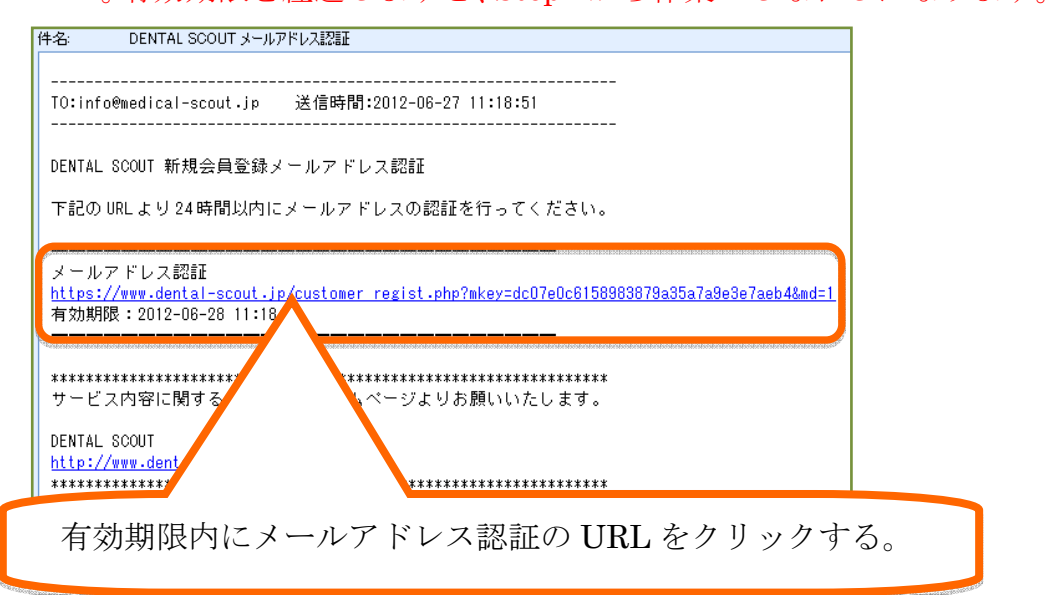

イカルスカウト

 $\circ$ 

Step5:会員登録フォームにお名前、住所など登録に必要な情報を入力する。 ※印は入力必須になりますので必ず入力をしてください。

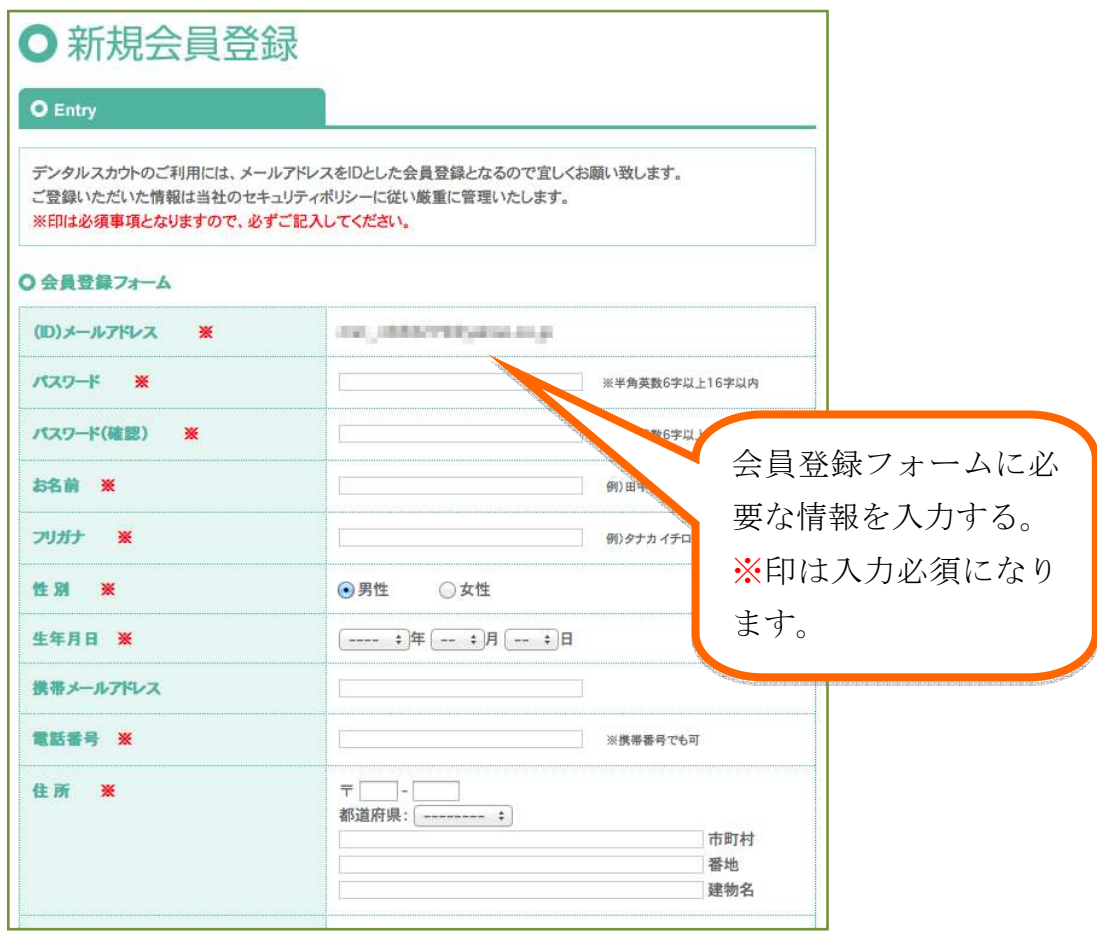

Step6:入力後、「利用規約」を熟読後「利用規約に同意します。」にチェックを

入れ、「確認」ボタンをクリックする。

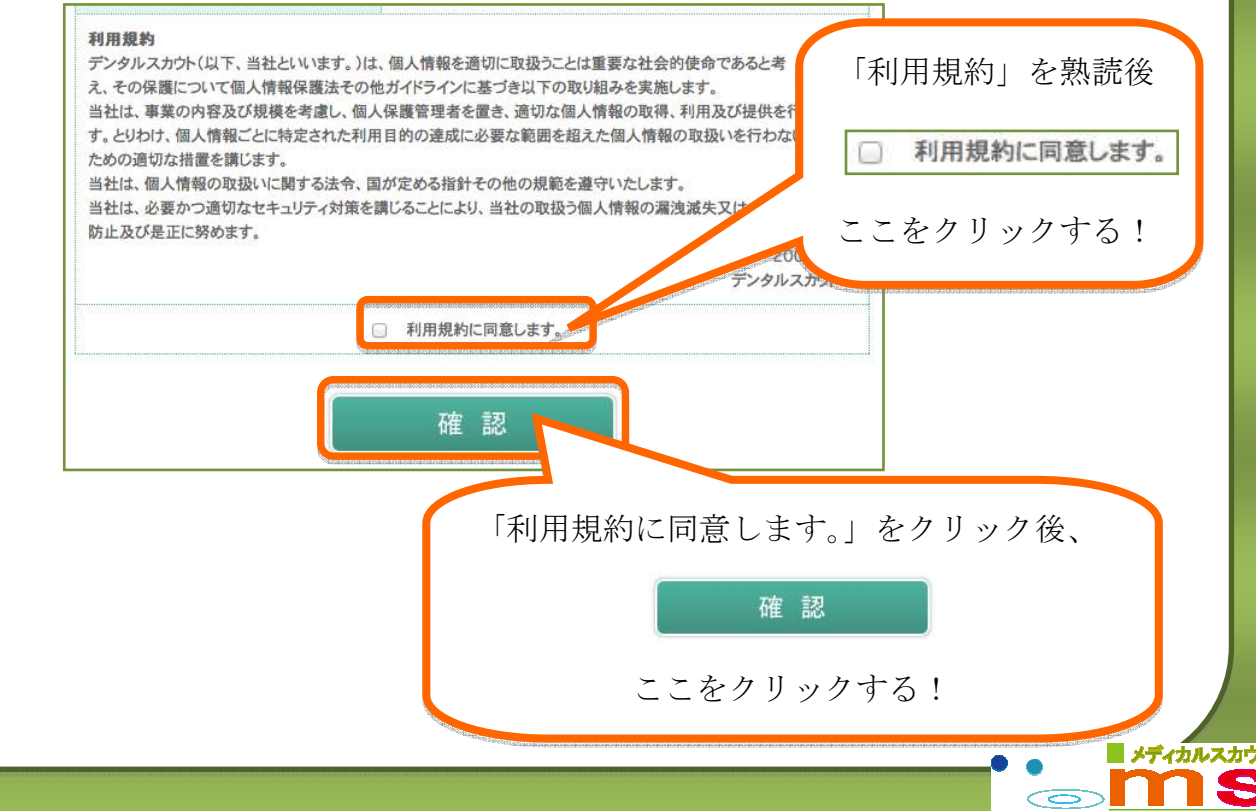

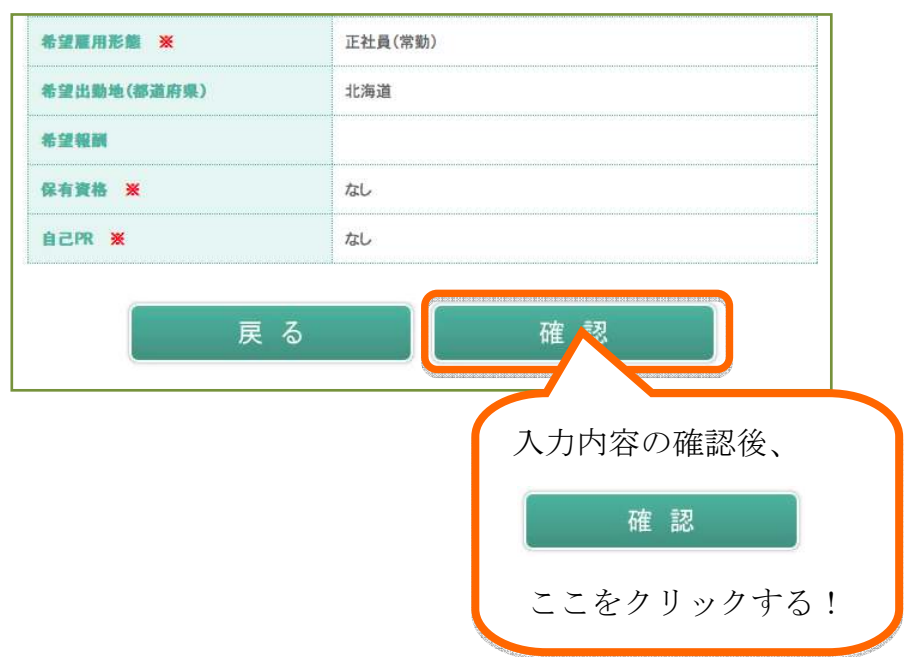

Step7:入力内容を確認し、間違いがなければ「確認」をクリックする。

Step8:nores@dental-scout.jp から[DENTAL SCOUT 新規会員登録完了]のメ ールが届き、登録完了です。 ※メールには ID・パスワードが記載されています。取り扱いにはご注 意ください。

Step9: ログインはデンタルスカウトのトップページより行います。 ID、パスワードを入力後、「ログイン」ボタンをクリックする。

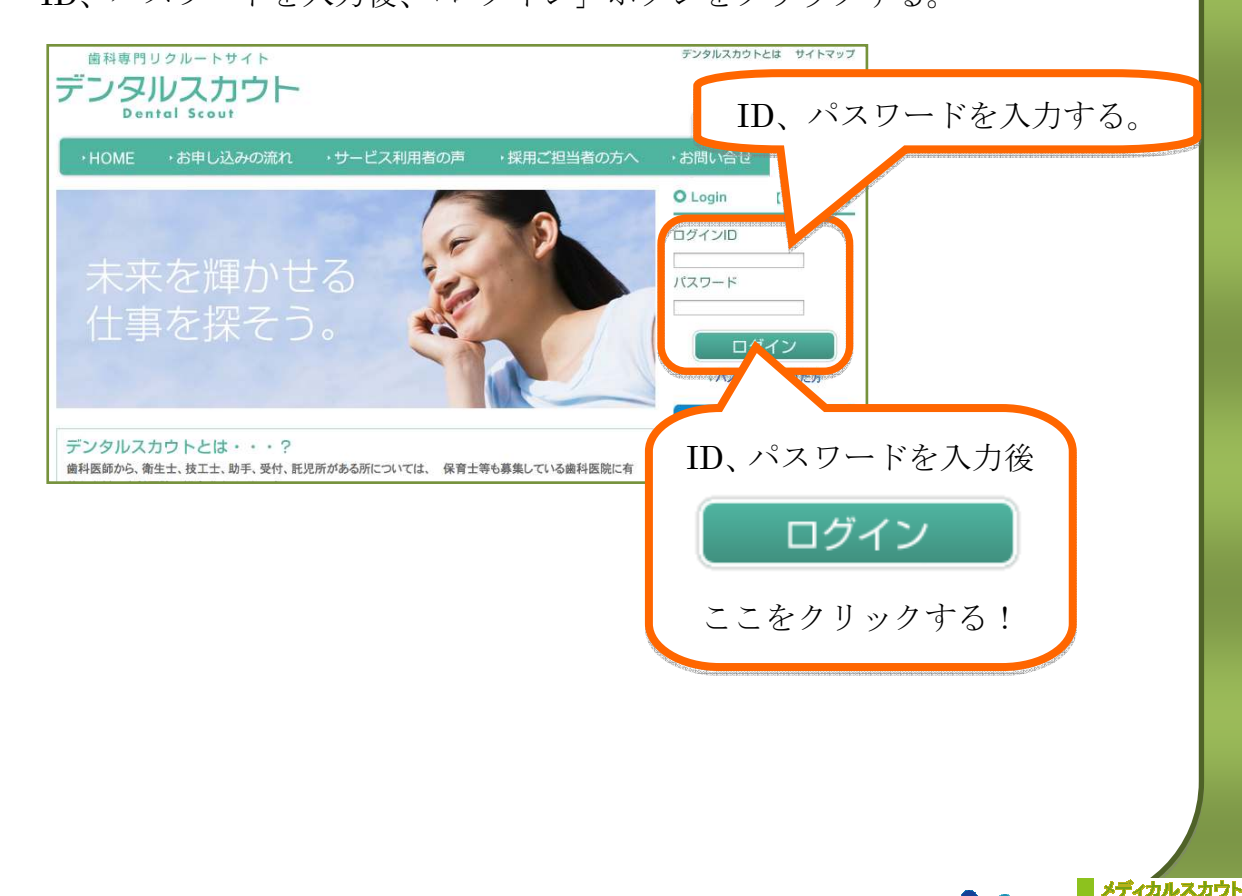

 $\circ$